## JAK KORZYSTAĆ/SKĄD POBRAĆ BRIDGE BASE ONLINE

- 1. Komputery stacjonarne/laptopy poprzez stronę<https://www.bridgebase.com/>
- 2. Urządzenia mobilne z Androidem poprzez aplikację Bridge Base Online dostępną w sklepie Play <https://play.google.com/store/apps/details?id=air.com.bridgebase.BridgeBase&hl=pl>
- 3. Urządzenia mobilne z iOS-em poprzez aplikację Bridge Base Online dostępną w sklepie Apple <https://apps.apple.com/us/app/bridge-base-online/id529258853>

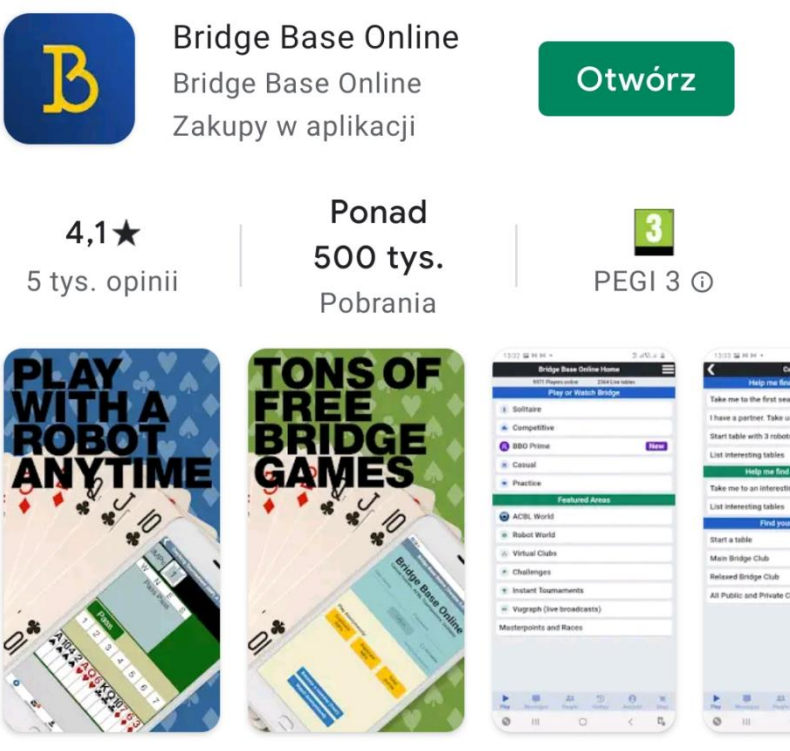

Zabawa społeczna. ACBL Games. Darmowe turnieje. Pasjans.

## JAK ZAŁOŻYĆ KONTO W PLATFORMIE BBO

W przeglądarce wybieramy **Play bridge now**, a następnie po przeładowaniu strony **Register,** 

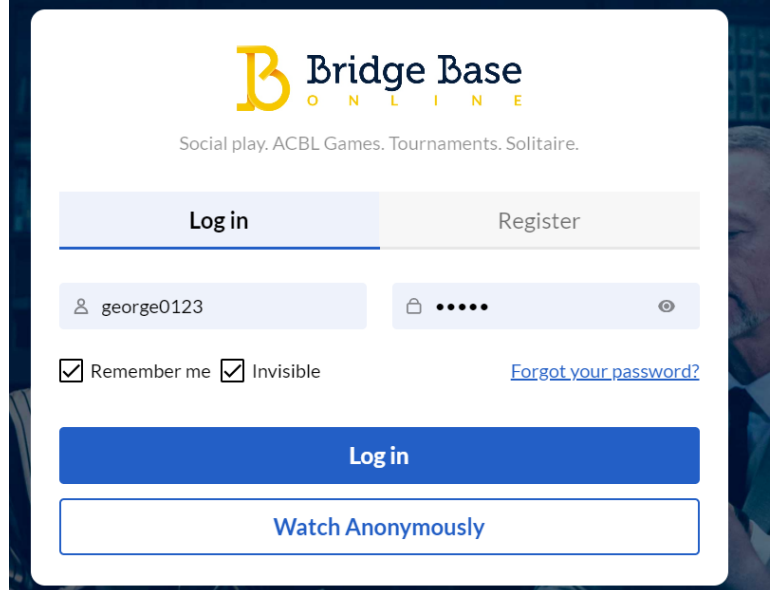

Po wybraniu uzupełniamy pola:

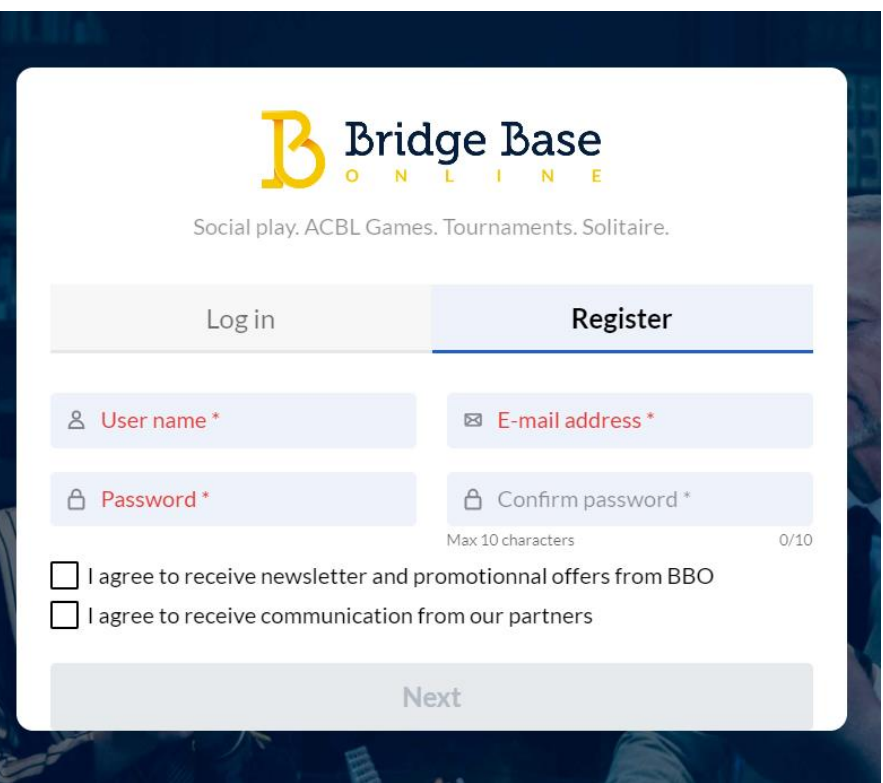

W przypadku aplikacji mobilnej po jej uruchomieniu należy wybrać **Register** lub **Zarejestruj się** (zależnie od posiadanej wersji językowej)

| WiFi Calling   Ort \ __ ji  <                                                                                                    | 75% 09:44       |                                                                                                    | Dołącz do nas! (Za darmo)                     |                                                                                                    | Dołącz do nas! (Za darmo)                                                                    |
|----------------------------------------------------------------------------------------------------|-----------------|----------------------------------------------------------------------------------------------------|-----------------------------------------------|----------------------------------------------------------------------------------------------------|----------------------------------------------------------------------------------------------|
| $\rm{B}$<br><b>Bridge Base</b><br>Social play. ACBL Games. Tournaments. Solitaire.                                                                       |                 | Wymagane<br>nazwa użytkownika<br>Max 10 characters<br>0/10<br>Wymagane<br>Hasło<br>Max 10 characters<br>0/10<br>Wymagane<br>Powtórz hasło<br>0/10<br>Max 10 characters<br>E-mail<br>Wymagane | Imię i nazwisko<br><b>ACBL Number</b><br>Inne | azwa uzytkownika<br>Available<br>JanNowak00<br>10/10<br>Max 10 characters<br>diasto<br>Wymagane<br><br>Max 10 characters<br>8/10<br>owtórz hasło<br>Wymagane<br><br>8/10<br>Max 10 characters<br>jannowak@o2.pl<br>Wymagane | Imie Inscwisio<br>Jan Nowak<br><b>ACBL Number</b><br>3-ru<br>Uniwersytet Śląski w Katowicach |
|                                                                                                    |                 | Poziom gry                                                                                                    | Państwo                                       | Poziom gry                                                                                                    | Państwo<br>Parestine                                                                         |
| Zaloguj                                                                                                    | Zarejestruj się | Prywatny                                                                                                    | Northern Ireland                              | Prywatny                                                                                                    | Panama                                                                                       |
|                                                                                                    |                 | Nowicjusz                                                                                                    | Norway                                        | Nowicjusz                                                                                                    | Paraguay                                                                                     |
| & george0000                                                                                                    |                 | Początkujący                                                                                                    | Oman                                          | Początkujący                                                                                                    | Peru                                                                                         |
|                                                                                                    |                 | Doświadczony                                                                                                    | Other                                         | Doświadczony                                                                                                    | Philippines                                                                                  |
| $\bigcap \bullet \bullet \bullet \bullet \bullet$                                                                                                    | $\odot$         | Zaawansowany                                                                                                    | Pakistan                                      | Zaawansowany                                                                                                    | Poland                                                                                       |
|                                                                                                    |                 | Ekspert                                                                                                    | Palestine                                     | Ekspert                                                                                                    | Portugal                                                                                     |
| ☑ Remember me Ø Niewidoczny<br>Nie pamietasz hasła?<br>Graj anonimowo:<br>Punkty robrowe<br>Impy - porównawcze<br>Maksy<br>Zaloguj<br>Obserwuj anonimowo |                 | Klasa Światowa<br>□ Zgadzam sięWarunki korzystania                                                                                                    | Panama<br>Zarejestruj się                     | Klasa Światowa<br>Zqadzam sięWarunki korzystania                                                                                                    | 0 <sub>min</sub><br>Zarejestruj się                                                          |
| ◁                                                                                                    |                 | Polityka prywatności<br>Pomoc                                                                                                    |                                               | Polityka prywatności<br>Pomoc                                                                                                    |                                                                                              |

**Rysunek 2 Widok paneli aplikacji mobilnej BBO oraz paneli rejestracji w aplikacji**

Podczas rejestracji podajemy naszą wymyśloną nazwę użytkownika (system od razu nas informuje czy nazwa jest wolna), hasło i adres email. Musimy także zaznaczyć Zgodę na Warunki korzystania z serwisu.

**Oprócz tego dla wszystkich uczestników AMŚl jest wymagane podane prawdziwego Imienia i Nazwiska oraz w opisie/Inne Uczelnie, którą się reprezentuje (można to zrobić na czas trwania turnieju a potem zmienić).**

## JAK ROZPOCZĄĆ GRANIE

Po zakończonej rejestracji logujemy się na serwis wpisując nazwę użytkownika oraz hasło użyte podczas rejestracji.

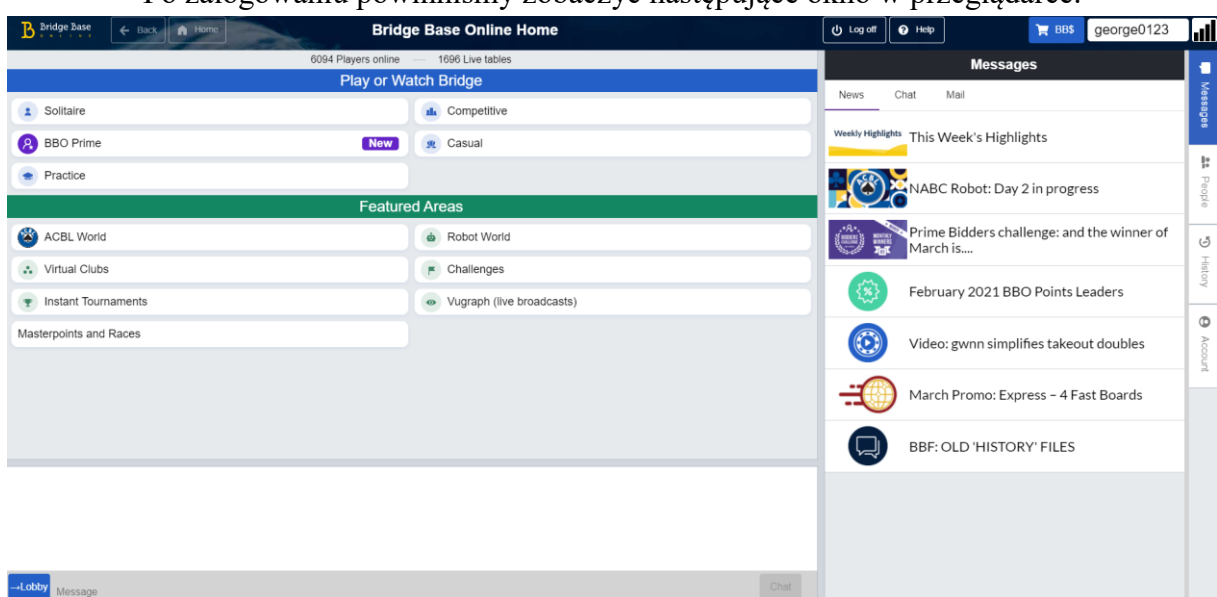

## Po zalogowaniu powinniśmy zobaczyć następujące okno w przeglądarce:

Analogiczne okno w aplikacji mobilnej wygląda następująco:

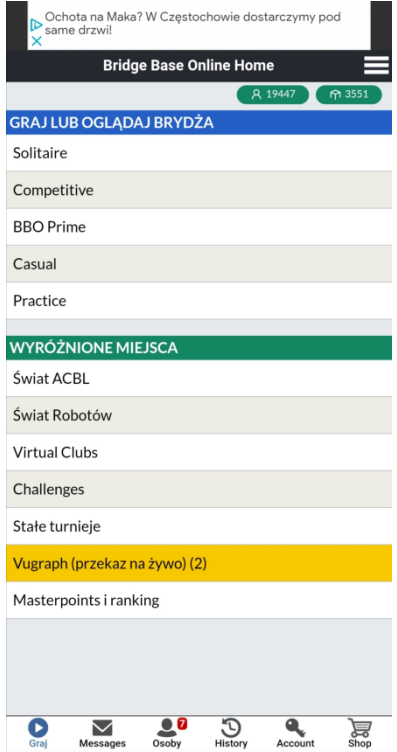

Oficjalna poradniki Polskiego Związku Brydża Sportowego na temat obsługi platformy BBO <https://www.youtube.com/watch?v=O4ut3hPo2DE>